# **Software**

# webMethods EntireX

Installing EntireX under BS2000/OSD

Version 9.6

April 2014

# webMethods EntireX

This document applies to webMethods EntireX Version 9.6.

Specifications contained herein are subject to change and these changes will be reported in subsequent release notes or new editions.

Copyright © 1997-2014 Software AG, Darmstadt, Germany and/or Software AG USA, Inc., Reston, VA, USA, and/or its subsidiaries and/or its affiliates and/or their licensors..

The name Software AG and all Software AG product names are either trademarks or registered trademarks of Software AG and/or Software AG USA, Inc. and/or its subsidiaries and/or its affiliates and/or their licensors. Other company and product names mentioned herein may be trademarks of their respective owners.

Detailed information on trademarks and patents owned by Software AG and/or its subsidiaries is located at http://documentation.softwareag.com/legal/.

Use of this software is subject to adherence to Software AG's licensing conditions and terms. These terms are part of the product documentation, located at http://documentation.softwareag.com/legal/ and/or in the root installation directory of the licensed product(s).

This software may include portions of third-party products. For third-party copyright notices and license terms, please refer to "License Texts, Copyright Notices and Disclaimers of Third-Party Products". This document is part of the product documentation, located at http://documentation.softwareag.com/legal/ and/or in the root installation directory of the licensed product(s).

#### Document ID: EXX-INSTALL\_BS2000-96-20140628

# **Table of Contents**

| Installing EntireX under BS2000/OSD                                  | v  |
|----------------------------------------------------------------------|----|
| 1 Prerequisites                                                      | 1  |
| 2 General Information                                                | 5  |
| Distribution Media                                                   | 6  |
| Instalation Jobs                                                     | 6  |
| Contents of Installation Medium                                      | 6  |
| Copying the Contents of the Installation Medium to Disk              | 7  |
| 3 Installing the EntireX Broker under BS2000/OSD                     | 9  |
| Introduction                                                         | 10 |
| Overview of Broker Installation Steps                                | 10 |
| Verifying the Installation of the Broker                             | 18 |
| 4 Installing the BS2000/OSD Batch RPC Server                         |    |
| Step 1: Define an RPC SVM File                                       | 22 |
| Step 2: Customize the BS2000/OSD Batch RPC Server Configuration File |    |
| RPC-CONFIG                                                           | 22 |
| Step 3: Customize ADALNK Parameter File RPC-ADAPARM                  | 24 |
| Step 4: Customize the BS2000/OSD Batch RPC Server Startup JCL        | 24 |
| Starting the RPC Server                                              | 26 |
| Stopping the RPC Server                                              | 26 |
| Verifying the Installation of the BS2000/OSD Batch RPC Server        | 28 |
| 5 Installing EntireX Security under BS2000/OSD                       | 29 |
| Installing EntireX Security for Broker Kernel                        | 30 |
| Installing EntireX Security for Applications Using Broker Stubs      | 30 |
|                                                                      |    |

# Installing EntireX under BS2000/OSD

This document describes how to install and operate the BS2000/OSD components of EntireX.

| General Information                               | An overview of resourses delivered.                                                |
|---------------------------------------------------|------------------------------------------------------------------------------------|
| Installing the EntireX Broker under<br>BS2000/OSD | How to install and start the EntireX Broker under BS2000/OSD.                      |
| Installing the BS2000/OSD Batch RPC Server        | How to install and start the EntireX BS2000/OSD Batch RPC Server.                  |
| Installing EntireX Security under BS2000/OSL      | Provides information required for installing EntireX<br>Security under BS2000/OSD. |

Note: If you want to use EntireX on BS2000/OSD together with the Eclipse-based EntireX Workbench components, you need to install the respective EntireX components under UNIX or Windows, using the Software AG Installer. See the separate Software AG Installer documentation under *webMethods Product Documentation > webMethods Product Suite > Documentation by Product > System Requirements, Installation, and Upgrade* on the Software AG Product Documentation website.

### **Related Literature**

- Administration of EntireX under BS2000/OSD
- BS2000/OSD Batch RPC Server

# 1 Prerequisites

| Component | Prerequisites                                                                                                    |
|-----------|----------------------------------------------------------------------------------------------------|
| EntireX   | BS2000/OSD V7.0, V8.0, V9.0                                                                                                    |
| Broker    | WAL814 or above                                                                                                    |
| Batch RPC | BS2000/OSD V7.0, V8.0, V9.0                                                                                                    |
| Server    | WAL814 or above                                                                                                    |
|           | If applicable, see prerequisites for C Wrapper   COBOL Wrapper.                                                                                                    |
| Broker    | BS2000/OSD V7.0, V8.0, V9.0                                                                                                    |
| Stubs     | ■ WAL814 or above                                                                                                    |
| Workbench | General Prerequisites                                                                                                    |
|           | EntireX Workbench version 9.6.                                                                                                    |
|           | For the client side, see prerequisites for Broker stubs.                                                                                                    |
|           | For the server side, an RPC server. See prerequisites for relevant RPC server above.                                                                                                    |
|           | COBOL Wrapper<br>To compile the sources generated by the EntireX Workbench component COBOL Wrapper:<br>the IDL types U or UV require a compiler that supports COBOL data type NATIONAL, for<br>example COBOL2000 V01.4B00, otherwise any ILCS-enabled COBOL compiler on<br>BS2000/OSD. |
|           | C Wrapper<br>To compile the applications generated by the EntireX Workbench component C Wrapper:<br>any ILCS-enabled C/C++ compiler on BS2000/OSD                                                                                                    |
|           | IDL Extractor for Natural<br>To extract from BS2000/OSD, a standard Natural RPC server is required with one of the<br>following Natural versions. The scope of the generation depends on the version:                                                                                  |
|           | Natural 4.2.7.4 is required for improved handling if IDL extractions fails.                                                                                                    |
|           | Natural 4.2.7 or higher is required to make use of the following features:                                                                                                    |

| Component                                                                                                    | Prerequisites                                                                                                    |  |  |  |
|----------------------------------------------------------------------------------------------------|----------------------------------------------------------------------------------------------------|--|--|--|
|                                                                                                    | during runtime to support a redesigned interface including support for REDEFINEs,<br>map to suppress etc.                                                                                                    |  |  |  |
|                                                                                                    | <ul> <li>optional replacing of special characters ("@") in parameter names by underscore for<br/>object extractions</li> </ul>                                                                                                    |  |  |  |
|                                                                                                    | Natural 4.2.6.2 or higher is required for object extractions to make use of the following<br>features (introduced with EntireX 8.1 SP2):                                                                                                    |  |  |  |
|                                                                                                    | Optional replacing of special characters ("#", "\$", "&", "/") in parameter names by<br>underscore                                                                                                    |  |  |  |
|                                                                                                    | Hints (comments) in extracted IDL per parameter for restrictions and usage where appropriate.                                                                                                    |  |  |  |
|                                                                                                    | Support for Natural V-arrays (Natural syntax: A100/1:V). They are mapped to IDL unbounded arrays.                                                                                                    |  |  |  |
|                                                                                                    | Combinations of Natural X-array dimensions together with Natural V-array dimensions<br>(Natural syntax: A100/1:*,1:V) are supported. They are mapped to IDL unbounded<br>arrays.                                                                                                    |  |  |  |
| Natural 4.2.6.1 or lower can be used, but if extracted from objects there is no sector features supported by Natural 4.2.6.2 (see above). |                                                                                                    |  |  |  |
|                                                                                                    | Natural Wrapper                                                                                                    |  |  |  |
|                                                                                                    | To generate a client interface object, a standard Natural RPC server is required with one of the following Natural versions. The scope of the generation depends on the version:                                                                                                    |  |  |  |
|                                                                                                    | Natural 4.2.7.11 or higher or Natural 8.2.2.6 or higher is required to disable/enable the generation of Natural client test programs. See <i>Step 4a: Customize Natural Client Names and Save Remotely (Optional)</i>   <i>Step 4b: Customize Natural Client Names and Save Locally (Optional)</i> .                                                                            |  |  |  |
|                                                                                                    | <ul> <li>Natural 4.2.7.8 or higher or Natural 8.2.2.2 or higher is required to adapt the names for<br/>the Natural client interface objects (subprograms (NSNs) with their parameter data areas<br/>(PDAs)). See See Step 4a: Customize Natural Client Names and Save Remotely (Optional)  <br/>Step 4b: Customize Natural Client Names and Save Locally (Optional).</li> </ul> |  |  |  |
|                                                                                                    | Natural 4.2.7.4 or higher is required if a CVM File is used in addition to an IDL file to<br>support features introduced with EntireX 8.2 such as multiple Natural subprogram<br>interfaces, REDEFINES or map to suppress. See <i>Redesigning the Extracted Interface</i> in the<br>IDL Extractor for Natural documentation.                                                    |  |  |  |
|                                                                                                    | Natural 4.2.6.2 or higher generates Natural client interface objects, separate Natural parameter data areas (PDAs) and Natural client test programs.                                                                                                    |  |  |  |
|                                                                                                    | Natural 4.2.5.5 to Natural 4.2.6.1 generates Natural client interface objects only.                                                                                                    |  |  |  |
|                                                                                                    | To generate a server skeleton, a standard Natural RPC server is required with Natural version 4.2.7.11 or higher or Natural 8.2.2.6 or higher. See <i>Using the Natural Wrapper for the Server Side</i> .                                                                                                    |  |  |  |

#### Additional Notes for BS2000/OSD

#### Entire Net-Work

EntireX works with any supported version of Entire Net-Work. We recommend you use the latest version, which for BS2000/OSD is currently WCP 6.2.1.

The Adabas version we recommend is ADA 8.1.4.

# 2 General Information

| Distribution Media                                      | . 6 |
|---------------------------------------------------------|-----|
| Instalation Jobs                                        | . 6 |
| Contents of Installation Medium                         | . 6 |
| Copying the Contents of the Installation Medium to Disk | . 7 |

This chapter covers the following topics:

### **Distribution Media**

All BS2000/OSD components of EntireX are distributed on the supplied mainframe installation medium including the EntireX license certificate. A license certificate can also be sent by e-mail.

## **Instalation Jobs**

The installation of Software AG products on mainframe platforms is performed by installation jobs. These jobs are contained in the delivered files. The System Maintenance Aid (SMA) generates the following jobs:

- Copy the contents of the installation medium to disk.
- Load the INPL and ERRN files.

## **Contents of Installation Medium**

The installation medium contains the files listed in the table below. The sequence of the files, the file types, the number of library blocks needed and the space each file requires on disk are shown in the Software AG Product Delivery Report, which accompanies the installation medium. During installation, the files are loaded from the installation medium.

| File Name   | Туре                                                |
|-------------|-----------------------------------------------------|
| EXX960.JOBS | EntireX Broker jobs and configuration.              |
| EXX960.LIB  | EntireX Broker components, stubs and examples.      |
| EXX960.SYSF | Adabas persistent store FDT.                        |
| EXB960.INPL | Contains Natural sample programs (SYSETB).          |
| EXB960.ERRN | SYSETB error messages.                              |
| WAL826.MOD  | Adabas components required to run EntireX Broker.   |
| WAL826.SRC  | Adabas components source library.                   |
| EXP960.JOBS | BS2000/OSD Batch RPC Server jobs and configuration. |
| EXP960.LIB  | BS2000/OSD Batch RPC Server components.             |
| EXP960.CSRV | C server examples library.                          |
| EXP960.COBS | COBOL server examples library.                      |
| EXP960.COBC | COBOL client examples library.                      |

# Copying the Contents of the Installation Medium to Disk

If you are not using SMA, use the procedure described below and supply the values specified below.

To copy the data sets from installation medium to disk, perform the following steps:

#### 1. Copy the Library SRVnnn.LIB from Installation Medium to Disk

This step is not necessary if you have already copied the library SRV*nnn*.LIB from another Software AG installation medium. For more information, refer to the element #READ-ME in this library.

The library SRV*nnn*.LIB is stored on the installation medium as the sequential file SRV*nnn*.LIBS containing LMS commands. The current version *nnn* can be obtained from the **Software AG Product Delivery Report**. To convert this sequential file into an LMS library, execute the following commands:

```
/IMPORT-FILE SUPPORT=*TAPE(FILE-NAME=SRVnnn.LIBS, -
/ VOLUME=<volser>, DEV-TYPE=<tape-device>)
/ADD-FILE-LINK LINK-NAME=EDTSAM, FILE-NAME=SRVnnn.LIBS, -
/ SUPPORT=*TAPE(FILE-SEQ=3), ACC-METH=*BY-CAT, -
/ BUF-LEN=*BY-CAT, REC-FORM=*BY-CAT, REC-SIZE=*BY-CAT
/START-EDT
@READ '/'
@SYSTEM 'REMOVE-FILE-LINK EDTSAM'
@SYSTEM 'EXPORT-FILE FILE-NAME=SRVnnn.LIBS'
@WRITE 'SRVnnn.LIBS'
@HALT
/ASS-SYSDTA SRVnnn.LIBS
/MOD-JOB-SW ON=1
/START-PROG $LMS
/MOD-JOB-SW OFF=1
/ASS-SYSDTA *PRIMARY
```

where tape-device is the device type of the installation medium, e.g. TAPE-C4

*volser* is the VOLSER of the installation medium (see Software AG Product Delivery Report)

#### 2. Copy the Procedure COPY.PROC from Installation Medium to Disk

To copy the procedure COPY.PROC to disk, call the procedure P.COPYTAPE in the library SRV vrs.LIB:

```
/CALL-PROCEDURE (SRVnnn.LIB,P.COPYTAPE), -
/ (VSNT=<volser>, DEVT=<tape-device>)
```

If you use a TAPE-C4 device, you may omit the parameter DEVT.

#### 3. Copy all Product Files from Installation Medium to Disk

To copy all Software AG product files from installation medium to disk, enter the procedure COPY.PROC:

/ENTER-PROCEDURE COPY.PROC, DEVT=<tape-device>

If you use a TAPE-C4 device, you may omit the parameter DEVT. The result of this procedure is written to the file L.REPORT.SRV.

When the files have been copied to disk, continue with the steps described under *Installing the EntireX Broker under BS2000/OSD* and *Installing the BS2000/OSD Batch RPC Server*.

# 

# Installing the EntireX Broker under BS2000/OSD

| Introduction                             | 10 |
|------------------------------------------|----|
| Overview of Broker Installation Steps    | 10 |
| Verifying the Installation of the Broker | 18 |

This section explains how to install and start the EntireX Broker on BS2000/OSD. It covers the following topics:

# Introduction

When installing EntireX Broker, all modifications are done to the J and S elements - job control (Jelements) and parameter files (S-elements) - located in EXX960.JOBS. All job control and parameter elements contain a preconfiguration which enables you to install EntireX Broker with much less effort. Using this preconfiguration requires that all libraries be located under the same BS2000 user ID.

**Note:** Installation prerequisites are described centrally. See *BS2000/OSD Prerequisites* in the EntireX Release Notes. Make sure these are met before you start installation. It is important to upgrade your libraries first.

# **Overview of Broker Installation Steps**

This section describes the following installation steps

- Install the License Certificate
- Customize the EntireX Broker Attribute File
- Customize the ADALNK Parameters File
- Customize the EntireX Broker Startup JCL and Start EntireX Broker
- Start EntireX Broker
- Stop EntireX Broker
- Creating a Broker Persistent Store (optional)
- Set up the EntireX Broker Security Server for BS2000/OSD (optional)
- Load the SYSETB INPL and ERRN Files (optional)

#### Install the License Certificate

There are two types of license file:

- One is delivered on installation medium (EXX960.LICS)
- The other, in ASCII format, you may have received by e-mail (EXX960.XML) or on a CD. To make this file available for EntireX, transfer it in binary format to BS2000/OSD, using FTP. Make sure that the target file on BS2000/OSD is allocated with FILE-STRUCTURE = SAM and BUF-LEN = STD(2).

When uploading the license file to BS2000/OSD, you can use the following FTP commands to create the required file structure:

```
LITERAL FILE EXX960.LICS, RECSIZE=0, RECFORM=V, BLKSIZE=(STD,2), OPEN=UPDATE, ↔
FCBTYPE=SAM
BIN
PUT EXX960.XML EXX960.LICS
```

#### Customize the EntireX Broker Attribute File

ETB-ATTR is a sample broker attribute file. Customize the attribute settings to suit your needs.

To run a minimal configuration of EntireX Broker that is suitable to execute the verification programs BCOC and BCOS, set up the following parameters:

| Parameter                      | Description                                                                                                    |
|--------------------------------|----------------------------------------------------------------------------------------------------|
| BROKER-ID= ETB <nnnnn></nnnnn> | Identifies the Broker to which the attribute file applies. The Broker ID must be unique per machine                                                                                         |
| NODE= <node-id></node-id>      | A DBID under which EntireX Broker is visible in the system                                                                                                    |
| IDTNAME= ADA <xxxx></xxxx>     | Specifies the ID table name under which EntireX Broker will be accessible                                                                                                    |
| PORT= <port></port>            | A free port number EntireX Broker listens on for TCP/IP communication.<br>Depending on the system settings, free port numbers under BS2000/OSD start<br>with port numbers greater than 4096 |

For a full description of all parameters, see *Broker Attributes* in the platform-independent administration documentation.

#### **Customize the ADALNK Parameters File**

The verification programs BCOS and BCOC, the command and information services utilities ETBCMD and ETBINFO, the publish and subscribe examples PUB and SUB as well as the Adabas persistent store require the ADALNK parameter IDTNAME to be set. See also *Verifying the Installation of the Broker* and step *Creating a Broker Persistent Store (optional)* below.

| Parameter                         | Description                                                           |
|-----------------------------------|-----------------------------------------------------------------------|
| ADALNK IDTNAME= ADA <xxxx></xxxx> | Specifies the ID table name under which EntireX Broker is accessible. |

#### Customize the EntireX Broker Startup JCL and Start EntireX Broker

The job control delivered with EntireX Broker uses BS2000/OSD S-procedures. We strongly recommend you do not modify START-BROKER. This procedure is recursively called to establish the broker environment. Modifications should only be done to the PARAMETER-DECLARATION section as described below. If all EntireX Broker components are installed under the same BS2000/OSD user ID, and all previous installation steps have been done using the default settings, no modifications to START-BROKER are necessary.

| Startup Parameter   | Description                                                                                                    | Default        |
|---------------------|----------------------------------------------------------------------------------------------------|----------------|
| LICENSE-FILE        | License certificate file.                                                                                                    | EXX960.LICS    |
| EXX-LIB             | EntireX Broker library.                                                                                                    | EXX960.LIB     |
| EXX-JOBS            | EntireX Broker jobs library.                                                                                                    | EXX960.JOBS    |
| WAL-MOD             | WAL module library.                                                                                                    | WAL826.MOD     |
| MLC-MOD             | Licensing module library.                                                                                                    | MLCvrs.MOD     |
| BROKER-ATTRIBUTES   | EntireX Broker attribute file.                                                                                                    | ETB-ATTR       |
| BROKER-VARIABLES    | EntireX Broker attributes variables file.                                                                                               | ETB-VARS       |
| ADABAS-PARAMETERS   | Adabas ADALNK parameter file.                                                                                                    | ETB-ADAPARM    |
| FILE-PREFIX         | File name prefix used for all files written to disk.                                                                                    | ETB            |
| CONFIG-REPORT-FILE  | EntireX Broker configuration report file name.<br>file-prefix.tsn.CONFIG.REPORT                                                         | CONFIG.REPORT  |
| PSTORE-REPORT-FILE  | EntireX Broker Adabas persistent store report file<br>name.file-prefix.tsn.PSTORE.REPORT                                                | PSTORE.REPORT  |
| STORAGE-REPORT-FILE | EntireX Broker storage report file name.<br>file-prefix.tsn.STORAGE.REPORT                                                              | STORAGE.REPORT |
| LICENSE-REPORT-FILE | EntireX Broker license report file name.<br>file-prefix.tsn.LICENSE.REPORT                                                              | LICENSE.REPORT |
| ACCOUNTING-FILE     | EntireX Broker cccounting file name.<br>file-prefix.tsn.ACCOUNTING                                                                      | ACCOUNTING     |
| CLOGR1-FILE         | EntireX Broker TRACE-LEVEL=1 command log file 1.<br>file-prefix.tsn.CLOGR1                                                              | CLOGR1         |
| CLOGR2-FILE         | EntireX Broker TRACE-LEVEL=1 command log file 2.<br>file-prefix.tsn.CLOGR2                                                              | CLOGR2         |
| TASK-TYPE           | Is filled during runtime with the EntireX Broker task type.<br>Do <i>not</i> modify it !                                                | MAIN           |
| MAIN-TASK-TSN       | Is filled during runtime with the main task TSN. The value<br>is used by subsequently entered Broker tasks. Do <i>not</i><br>modify it! | *ETB           |

If EntireX Broker requires SERVICE-UPDATES to be set to YES, the attributes file ETB-ATTR cannot be held in LMS. It needs to be located on disk instead. This requires a change the START-BROKER procedure. See SERVICE-UPDATES.

Copy the attribute file to disk.

```
/ START-LMS
// EXTRACT-ELEMENT ELEMENT=*LIB(LIB=EXXvrs.JOBS,ELEMENT=ETB-ATTR,TYPE=S)
//END
Change the ADD-FILE-LINK in the section below in START-BROKER in EXXvrs.JOBS to +
read the file ETB-ATTR from disk.
....
/ " SET UP FILE LINKS "
/ " ADD-FILE-LINK LINK-NAME = ETBLIC, FILE-NAME = &(LICENSE-FILE)
/ &* ADD-FILE-LINK LINK-NAME = ETBFILE, FILE-NAME = #BROKER-ATTRIBUTES
/ ADD-FILE-LINK LINK-NAME = ETBFILE, FILE-NAME = &(BROKER-ATTRIBUTES)
/ ADD-FILE-LINK LINK-NAME = ETBVARS, FILE-NAME = #BROKER-VARIABLES
/ ADD-FILE-LINK LINK-NAME = DDLNKPAR, FILE-NAME = #ADABAS-PARAMETERS
```

#### Start EntireX Broker

#### To start the broker

• Enter the following SDF command:

```
/ENTER-PROCEDURE *LIB(LIB=EXX960.JOBS,ELE=START-BROKER), -
/JOB-NAME=ETB,LOGGING=*NO,RESOURCES=*PAR(CPU-LIMIT=*NO)
```

We recommend using a three-character job name. The job name is taken as prefix for all subsequently started tasks. Because the job name is limited to eight characters, a longer job name will overwrite the suffix added by EntireX Broker. For example: EntireX Broker running with three worker tasks and NET-TCP communication, JOB-NAME=ETB, CPU-LIMIT=\*N0:

| NAME     | TSN  | T١ | YPE   | P | RI  | CPU-USED | CPU-MAX | ACCOUNT∦ |
|----------|------|----|-------|---|-----|----------|---------|----------|
| ETB      | 5397 | 2  | BATCH | 9 | 255 | 2.2379   | NTL     | 1        |
| ETBCOM   | 5398 | 2  | BATCH | 9 | 255 | 1.3577   | NTL     | 1        |
| ETBWRKOO | 5399 | 2  | BATCH | 9 | 255 | 0.8970   | NTL     | 1        |
| ETBWRK01 | 5400 | 2  | BATCH | 9 | 255 | 0.7571   | NTL     | 1        |
| ETBWRK02 | 5401 | 2  | BATCH | 9 | 255 | 0.7445   | NTL     | 1        |
| ETBTCP00 | 5402 | 2  | BATCH | 9 | 255 | 0.6124   | NTL     | 1        |
| ETBTCPPX | 5403 | 2  | BATCH | 9 | 255 | 0.5417   | NTL     | 1        |
| ETBNETOO | 5404 | 2  | BATCH | 9 | 255 | 0.6555   | NTL     | 1        |
| ETBTOM   | 5407 | 2  | BATCH | 9 | 255 | 6.4044   | NTL     | 1        |

The properties assigned to the main task (ETB), e.g. JOB-CLASS, CPU-LIMIT, will be inherited by all subsequently started tasks. For CPU-LIMIT, if specified, only \*N0 (no time limit) and \*STD are inherited.

You can now configure and run the verification jobs BCOS and BCOC. See *Verifying the Installation of the Broker*.

#### Stop EntireX Broker

#### To stop the broker from a privileged user ID

■ Enter the following command:

/INFORM-PROGRAM MSG='ETBSTOP',JOB-IDENTIFICATION=\*TSN(TSN=tsn)

where *tsn* is the task number associated with the broker main task (in the example above the TSN of job name ETB)

All other tasks that were created as a result of starting the broker will be stopped automatically.

#### To stop the broker from an operator console

• Enter the following command:

/INTR *tsn*,ETBSTOP

where *tsn* is the task number associated with the broker main task (in the example above the TSN of job name ETB)

All other tasks that were created as a result of starting the broker will be stopped automatically.

#### To stop the broker from a non-privileged user ID

■ Use the S-procedure STOP-BROKER in EXX960.JOBS

| Startup Parameter | Description                                                                                       | Default |
|-------------------|---------------------------------------------------------------------------------------------------|---------|
| BROKER-ID         | Depending on the communication method, the BrokerId<br>can be specified in two different formats: | none    |
|                   | TCP Transport Method                                                                              |         |

| Startup Parameter | Description                                                                                                    | Default     |
|-------------------|----------------------------------------------------------------------------------------------------|-------------|
|                   | <i>ip:port:</i> TCP                                                                                                    |             |
|                   | where <i>ip</i> is the address or DNS host name,<br><i>port</i> is the port number that EntireX Broker<br>is listening on, and |             |
|                   | TCP is the protocol name                                                                                                    |             |
|                   | NET Transport Method                                                                                                    |             |
|                   | ETB <i>nnn</i> :SVC <i>mmm</i> :NET                                                                                            |             |
|                   | where <i>nnn</i> is the ID under which EntireX Broker is connected to the Adabas ID table,                                     |             |
|                   | mmm is the SVC number under which the Adabas ID table can be accessed, and                                                     |             |
|                   | NET is the protocol name                                                                                                    |             |
| ADABAS-PARAMETERS | Adabas parameters used for NET communication method.                                                                           | ETB-ADAPARM |
| USERID            | If EntireX Broker is running with EntireX Security, a user ID needs to be supplied.                                            | none        |
| PASSWORD          | If EntireX Broker is running with EntireX Security, a password needs to be supplied.                                           | none        |
| EXX-LIB           | EntireX Broker module library.                                                                                                 | EXX960.LIB  |
| EXX-JOBS          | EntireX Broker jobs library.                                                                                                   | EXX960.JOBS |
| WAL-MOD           | WAL module library.                                                                                                    | WAL826.MOD  |

Set the broker ID in the PARAMETER-DECLARATION section and enter following command:

/CALL-PROCEDURE (EXX960.JOBS, STOP-BROKER)

#### Creating a Broker Persistent Store (optional)

This step may be skipped if no persistent store is required. See *Managing the Broker Persistent Store* in the BS2000/OSD administration documentation for more information. The persistent store resides in an Adabas database, which means that Adabas must be installed. See *BS2000/OSD Pre-requisites* in the EntireX Release Notes.

Customize job CREATE-PSTORE-ADABAS. Add the appropriate values in the PARAMETER-DECLARATION section and run the job.

/CALL-PROCEDURE (LIB=EXX960.JOBS,ELE=CREATE-PSTORE-ADABAS)

This Adabas ADALOD job loads the Adabas persistent store file FDT from EXX960.SYSF into the database where the Adabas pesistent store is to reside.

Set the relevant attributes in the broker attribute file ETB-ATTR. See *Adabas-specific Attributes* (DEFAULTS=ADABAS) under *Broker Attributes* in the platform-independent administration documentation and *Managing the Broker Persistent Store* in the BS2000/OSD administration documentation.

**Note:** The Adabas persistent store requires the ADALNK parameter IDTNAME in ETB-ADAPARM to be set properly. This must be the same ID table as used by the broker. See *Customize the EntireX Broker Attribute File* in the BS2000/OSD installation documentation and *Customize the ADALNK Parameters File* in the BS2000/OSD installation documentation.

#### Set up the EntireX Broker Security Server for BS2000/OSD (optional)

#### To activate authentication

- Set the following two parameters in the broker attribute file to switch on security:
  - In the DEFAULTS=BROKER section

SECURITY=YES

In the DEFAULTS=SECURITY section

#### ACCESS-SECURITY-SERVER=YES

The Broker Security Server requires administrator rights and must be run under a privilieged user ID.

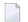

**Note:** If the parameter ACCESS-SECURITY-SERVER is set to "NO", the broker itself must be run under a privileged user ID to allow authentication. In this case, the Broker Security Server is not needed.

#### To start the Broker Security Server

- 1 Set up the correct broker library within START-SECURITY-SERVER, because the server task does not usually run under same user ID where the module library resides.
- 2 Issue the following command from a privileged user ID (TSOS) to run the server:

```
/ENTER-PROCEDURE *LIB(LIB=$kkk.EXXnnn.JOBS,
/ ELE=START-SECURITY-SERVER),
/ JOB-NAME=SECUSERV,LOG=*NO
```

where *kkk* is the user ID under which the broker library resides.

- To stop the Broker Security Server from a privileged user ID
- Enter:

/INFORM-PROGRAM MSG='EOJ',JOB-IDENTIFICATION=\*TSN(TSN=tsn)

where <*t*sn> is the BS2000/OSD task number associated with the server.

- To stop the Broker Security Server from an operator console
- Enter:

/INTR *tsn*,EOJ

where *tsn* is the BS2000/OSD task number associated with the server.

#### To stop the Broker Security Server from a non-privileged user ID

■ Enter the following SDF command:

/CALL-PROCEDURE (EXX960.JOBS, STOP-SECURITY-SERVER)

-

Note: This works from all user IDs in the system.

#### Load the SYSETB INPL and ERRN Files (optional)

#### (SMA Job I061, Step 7600 and 7602)

Perform this step only if you want to install the sample Natural programs.

Use the Natural system command INPL and ERRLODUS (see Natural User's Guide) to load the EntireX Broker system objects (EXB960.INPL and EXB960.ERRN).

This loads the following library:

| Library | File | Contents                 |
|---------|------|--------------------------|
| SYSETB  | FNAT | Sample Natural programs. |

Set the Natural profile parameter ESIZE=40.

Invoke Natural, logon to library SYSETB and edit the member PARM on library SYSETB to set parameters as required at your site, especially the BROKER-ID.

Parameter members can also be made user-dependent. Copy the PARM member and save it in a member with a user ID as name (Natural variable \*USER). If a user logs on with this user ID, these parameters take effect instead of the PARM member.

# Verifying the Installation of the Broker

Once you have installed the EntireX Broker you can verify that the installation was successful by modifying and using the following client/server pair with the Broker:

- BCOS
- BCOC

These procedures are located in library EXX960.JOBS. They, in turn, execute the BCOC (client) and BCOS (server) test programs, depending on a parameter value. These programs support communication with the Broker using either TCP/IP communication method, or the conventional XCOM (Adabas router) communication method. The communication protocol to be used depends on the format of the Broker ID used.

Both BCOS and BCOC are also delivered as example sources. BCOS and BCOC act as a pair, where BCOS provides a service that BCOC calls.

Customize the verification jobs before you run them. BCOS and BCOC require a BROKER-ID to be set up in the job control's PARAMETER-DECLARATION section. Since they may access an Adabas ID table (communication method XCOM), an IDTNAME must be provided. This IDTNAME is read from the ETB-ADAPARM element (see *Customize the ADALNK Parameters File* in the BS2000/OSD installation documentation).

Start BCOS using following command.

/CALL-PROCEDURE (LIB=EXX960.JOBS,ELE=BCOS)

Wait until BCOS has registered the service.

Then start BCOC in a different session. Since BCOS sets a WAIT value of 60 seconds, it will terminate with a "WAIT timeout" if BCOC is not started within this time frame. See WAIT under *Broker ACI Fields*.

/CALL-PROCEDURE (LIB=EXX960.JOBS,ELE=BCOC)

Both should now run through 10 iterations of exchanging messages.

If the initialization messages appear but the verification program fails, check for either a TCP port conflict or a problem with the ID table name or version.

The client and server programs that are executed by these procedures need the following to be defined in the Broker attribute file (if the delivered attribute file is used, no changes are needed).

CLASS = BCLASS, SERVER = BSERVER, SERVICE = BSERVICE

See *Broker Attributes* in the platform-independent administration documentation for more information.

For further information on the usage of BCOC / BCOS please also see the comments in the delivered job control. For example, by setting the command string to: /COMMAND = '-h' detailed information on the usage will be printed.

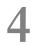

# Installing the BS2000/OSD Batch RPC Server

| Step 1: Define an RPC SVM File                                                    | 22 |
|-----------------------------------------------------------------------------------|----|
| Step 2: Customize the BS2000/OSD Batch RPC Server Configuration File RPC-CONFIG   |    |
| Step 3: Customize ADALNK Parameter File RPC-ADAPARM                               |    |
| Step 4: Customize the BS2000/OSD Batch RPC Server Startup JCL                     |    |
| Starting the RPC Server                                                           |    |
| Stopping the RPC Server                                                           |    |
| <ul> <li>Verifying the Installation of the BS2000/OSD Batch RPC Server</li> </ul> |    |

This chapter covers the following topics:

### Step 1: Define an RPC SVM File

The SVM file is used at runtime to marshal and unmarshal the RPC data stream. This enables the RPC server to support special COBOL syntax. This server-related information is held in an ISAM file, which needs to be defined and initialized. Each RPC server requires its own SVM file.

Customize S-procedure CREATE-SVM-FILE in EXP960.JOBS.

| Procedure Parameter | Description                              | Default            |
|---------------------|------------------------------------------|--------------------|
| EXP-LIB             | BS2000/OSD Batch RPC Server load library | EXP960.LIB         |
| SVM-FILE            | SVM file name                            | SVMFILE            |
| SYSOUT-FILE         | SYSOUT file name                         | RPC.SYSOUT.CREASVM |

The SVM file name must correspond to the SVM file specified in the BS2000/OSD Batch RPC Server startup job control. See *Step 4: Customize the BS2000/OSD Batch RPC Server Startup JCL* in the BS2000/OSD installation documentation.

See also Handling SVM Files in the BS2000/OSD administration documentation.

# Step 2: Customize the BS2000/OSD Batch RPC Server Configuration File RPC-CONFIG

RPC-CONFIG in EXP960.JOBS contains the RPC server parameters. If the default settings are used, only the BROKERID parameter needs to be set up according to your environment. The BS2000/OSD Batch RPC Server will then run in a default configuration.

Depending on the communication method, the Broker ID has two formats:

#### TCP Transport Method

```
ip:port:TCP
```

where *ip* is the address or DNS host name,

- port is the port number that EntireX Broker is listening on, and
- TCP is the protocol name

#### NET Transport Method

ETBnnn:SVCmmm:NET

where *nnn* is the ID under which EntireX Broker is connected to the Adabas ID table, *mmm* is the SVC number under which the Adabas ID table can be accessed, and NET is the protocol name

If the provided parameter file is used, the RPC server will run as a COBOL server. Besides the RPC service (RPC/SRV1/CALLNAT), it will register the DEPLOYMENT and the EXTRACTOR service. This corresponds to the delivered settings in the broker attribute file on BS2000/OSD and other platforms. The server is configured to run with a fixed number of 3 worker task replicates. System Management Hub support and security are turned off.

See also *Configuring the BS2000/OSD Batch RPC Server* under *Administering the BS2000/OSD Batch RPC Server*.

The default configuration file RPC-CONFIG:

```
*
                                                                *
           EntireX RPC Server v8.1 Configuration File
            * * * * * * * * * * * * * * * * * * * *
                                                            * * *
          * * * * EntireX Broker Parameters * * * *
BROKERID=<ipaddr>:<port>:TCP
                                        Broker Id if TCPIP is used
* BROKERID=ETB<nnnnn>::NET
                                        Broker Id if NET is used
SERVERNAME=SRV1
SERVICE=CALLNAT
CLASS=RPC
TIMEOUT=300
                                        Seconds
LOGON=YES
                                        EntireX Broker Logon
 CODEPAGE=EDF041
* KERNELSECURITY=YES
                                        EntireX Broker Security
 USERID=<userid>
 PASSWORD=<password>
      * * * * * * EntireX RPC Server Parameter * * *
RESTARTCYCLES=3
                                        default is 15
 TRACELEVEL=NONE
                                        NONE, STANDARD or ADVANCED
```

# Step 3: Customize ADALNK Parameter File RPC-ADAPARM

The BS2000/OSD Batch RPC Server requires ADALNK parameters when a local communication with an EntireX Broker on same machine is desired (XCOM communication). Set up the IDTNAME in RPC-ADAPARM in EXP960.JOBS under which the broker has registered at the Adabas ID table.

| Parameter                        | Description                                                           |
|----------------------------------|-----------------------------------------------------------------------|
| ADALNK IDTNAME=ADA <xxxx></xxxx> | Specifies the ID table name under which EntireX Broker is accessible. |

# Step 4: Customize the BS2000/OSD Batch RPC Server Startup JCL

The job control delivered with BS2000/OSD Batch RPC Server makes use of BS2000/OSD S-procedures. We strongly recommend you do not modify START-RPC-SERVER. This procedure is recursively called to establish the RPC server environment. Modifications should only be done to the PARAMETER-DECLARATION section as described below. If all RPC server components are installed under the same BS2000/OSD user ID and all previous installation steps have been done using the default settings, no modifications to START-RPC-SERVER are necessary to run a COBOL server and execute the delivered examples.

| Procedure Parameter | Description                                                                                                    | Default          |
|---------------------|----------------------------------------------------------------------------------------------------|------------------|
| EXP-JOBS            | Batch RPC Server jobs library.                                                                                                    | EXP960.JOBS      |
| EXP-LIB             | Batch RPC Server load library.                                                                                                    | EXP960.LIB       |
| EXX-LIB             | EntireX Broker load library.                                                                                                    | EXX960.LIB       |
| WAL-MOD             | WAL library.                                                                                                    | WAL826.MOD       |
| PROGRAM-LIB         | Server module library. Additional server module libraries<br>can be included in the BLSLIB chain. (See the SET UP<br>FILE LINKS section in the START-RPC-SERVER job<br>control.) There are two sample server libraries delivered: | EXP960.COBS      |
|                     | EXP960.COBS COBOL sample server module library.<br>See <i>Client and Server Examples for</i><br><i>BS2000/OSD</i> in the COBOL Wrapper<br>documentation.                                                                          |                  |
|                     | EXP960.CSRV C sample server module library. See<br>Server Examples for BS2000/OSD in the C<br>Wrapper documentation.                                                                                                    |                  |
| ADABAS-PARAMETERS   | Adabas parameters used for XCOM communication method.                                                                                                    | RPC-ADAPARM      |
| RPC-CONFIG-FILE     | RPC configuration parameter file.                                                                                                    | RPC-CONFIG       |
| SVM-FILE            | Sever mapping ISAM file name.                                                                                                    | SVMFILE          |
| PROC-NAME           | The name of the START - RPC - SERVER procedure.                                                                                                    | START-RPC-SERVER |
| WORKER-JOB-NAME     | Job name of the worker tasks.                                                                                                    | RPCWORK          |
| LOG-FILE-PREFIX     | File name prefix used for the SYSOUT files of the main<br>and worker tasks. The following SYSOUT files are<br>generated:                                                                                                    | RPC.             |
|                     | for the main task: <i>log-file-prefix.tsn</i> .RPCMAIN                                                                                                    |                  |
|                     | for each workerlog-file-prefix.tsn.RPCWORKtask and the SMHtask:                                                                                                    |                  |
| WORKER-JOB-CLASS    | Job class of the worker tasks                                                                                                    | *STD             |
| WORKER-CPU-LIMIT    | CPU limit of the worker tasks. If this parameter is set to<br>*NO, the user ID requires the permission to run jobs with<br>TIME='NTL' in the job class assigned                                                                   | *STD             |
| CRTE-LIB            | BS2000/OSD Common Runtime Environment (CRTE)<br>library                                                                                                    | \$.SYSLNK.CRTE   |
| STUB-TRACE-LEVEL    | Trace level of the EntireX Broker stub. For diagnostic purposes it can be set to 1, 2 or 3                                                                                                    | 0                |
| LOGGING             | The logging parameter is passed to the worker task job control and the SYSJ elements executed                                                                                                    | *NO              |
| WORKER-PARMS        | Is filled during runtime with the worker task parameters.<br>Note: Do <i>not</i> modify it !                                                                                                    | *RPC             |

| Procedure Parameter | Description                                                                        | Default |
|---------------------|------------------------------------------------------------------------------------|---------|
|                     | Is filled during runtime with the main task TSN. Note:<br>Do <i>not</i> modify it! | *RPC    |

## Starting the RPC Server

#### To start the BS2000/OSD Batch RPC Server

■ Use the following SDF command:

```
/ENTER-PROCEDURE *LIB(LIB=EXP960.JOBS,ELE=START-RPC-SERVER), -
/JOB-NAME=RPCMAIN,LOG=*NO
```

## Stopping the RPC Server

- To stop the BS2000/OSD Batch RPC Server using System Management Hub
- Use the RPC server agent in the SMH to stop the BS2000/OSD Batch RPC Server.

To stop the BS2000/OSD Batch RPC Server from a privileged user ID

• Enter the command:

/INFORM-PROGRAM MSG='STOP',JOB-IDENTIFICATION=\*TSN(TSN=tsn)

where *tsn* is the task number associated with the BS2000/OSD Batch RPC Server main task (in the example above the TSN of RPCMAIN)

All other tasks that were created as a result of starting the batch RPC server will be stopped automatically.

To stop the BS2000/OSD Batch RPC Server from an operator console

■ Enter the command:

/INTR *tsn*,STOP

where *tsn* is the task number associated with the BS2000/OSD Batch RPC Server main task (in the example above the TSN of RPCMAIN)

All other tasks that were created as a result of starting the batch RPC server will be stopped automatically.

#### To stop the BS2000/OSD Batch RPC Server from a non-privileged user ID

■ Use S-procedure STOP-RPC-SERVER in EXP960.JOBS.

| Startup Parameter | Description                                                                                     | Default |
|-------------------|-------------------------------------------------------------------------------------------------|---------|
| BROKER-ID         | Depending on the communication method, the broker ID can be specified in two different formats: | none    |
|                   | TCP Transport Method                                                                            |         |
|                   | <i>ip:port:</i> TCP                                                                             |         |
|                   | where $ip$ is the address or DNS host name,                                                     |         |
|                   | <i>port</i> is the port number that EntireX Broker is listening on, and                         |         |
|                   | TCP is the protocol name                                                                        |         |
|                   | NET Transport Method                                                                            |         |
|                   | ETB <i>nnn</i> :SVC <i>mmm</i> :NET                                                             |         |
|                   |                                                                                                 |         |
|                   | where <i>nnn</i> is the ID under which EntireX Broker is connected to the Adabas ID table,      |         |
|                   | <i>mmm</i> is the SVC number under which the Adabas ID table can be accessed, and               |         |
|                   | NET is the protocol name                                                                        |         |
| CLASS             | The class name under which the RPC server is registered at the EntireX Broker.                  | RPC     |
| SERVER            | The server name under which the RPC server is registered at the EntireX Broker.                 | SRV1    |
| SERVICE           | The service name under which the RPC server is registered at the EntireX Broker.                | CALLNAT |
| USERID            | If EntireX Broker is running with EntireX Security, a user ID needs to be supplied              | none    |

| Startup Parameter | Description                                                                         | Default     |
|-------------------|-------------------------------------------------------------------------------------|-------------|
| PASSWORD          | If EntireX Broker is running with EntireX Security, a password needs to be supplied | none        |
| EXX-JOBS          | EntireX Broker jobs library                                                         | EXX960.JOBS |
| EXX-LIB           | EntireX Broker module library                                                       | EXX960.LIB  |
| WAL-MOD           | WAL module library                                                                  | WAL826.MOD  |

Set the broker ID in the PARAMETER-DECLARATION section and enter following command:

/CALL-PROCEDURE (EXP960.JOBS, STOP-RPC-SERVER)

# Verifying the Installation of the BS2000/OSD Batch RPC Server

The BS2000/OSD Batch RPC Server is delivered with libraries that contain COBOL client sample programs, and COBOL and C server sample programs. The sample client and server programs can be used for installation verification. They also correspond to the basic and reliable RPC examples delivered with the EntireX Developer's Kit on other platforms, for example UNIX and Windows.

See *Client and Server Examples for BS2000/OSD* in the COBOL Wrapper documentation and *Server Examples for BS2000/OSD* in the C Wrapper documentation.

# 

# Installing EntireX Security under BS2000/OSD

| stalling EntireX Security for Broker Kernel                   | . 3 | 30 |
|---------------------------------------------------------------|-----|----|
| stalling EntireX Security for Applications Using Broker Stubs | . 3 | 30 |

## Installing EntireX Security for Broker Kernel

This section describes the steps for installing EntireX Security for Broker kernel under BS2000/OSD. The installation procedure has the following steps:

- Modify Broker Attribute File
- Start (Restart) Broker Kernel

#### **Modify Broker Attribute File**

#### To modify the Broker attribute file

**1** Insert the following parameter in the section DEFAULTS=BROKER of the Broker attribute file:

#### SECURITY=YES

- 2 Modify the DEFAULTS=SECURITY section of the Broker attribute file according to your requirements. These parameters are used to adjust the security settings. See *Security-specific Attributes* (DEFAULTS=SECURITY) under *Broker Attributes* in the platform-independent administration documentation. Authorization checks are currently not available.
- **Note:** Setting SECURITY=YES will load the provided load module USRSEC from the EXX load library assigned by LINK-NAME ETBLIB. This module will perform privileged operations, such as executing the SRMUINF macro for various users, and requires Broker running under TSOS.

#### Start (Restart) Broker Kernel

The Broker must be restarted to pick up changes to the Broker attribute file and to initialize Broker kernel under BS2000/OSD to perform security checks.

Basic installation of EntireX Security for Broker kernel is now complete.

### Installing EntireX Security for Applications Using Broker Stubs

This section describes the steps for installing EntireX Security for Broker stub under BS2000/OSD.

Notes:

- 1. If you are running your application(s) with ACI version 7 or below, the following steps are required to install EntireX Security for the Broker stubs in all environments where applications execute either as clients or servers.
- 2. The mainframe stubs employ high performance direct cross-memory to send and receive data from buffers in the application's working storage. This is utilized for sending/receiving more than 32 KB of data. Therefore, when encryption is active, the application programmer must not rely on the contents of the SEND buffer after issuing the SEND command, because the contents of the SEND buffer will be encrypted when sending more than 32 KB of data. We recommend to code all applications so that you do not rely on the contents of the SEND buffer after calling Broker. This will be required in future versions (later than 8.1) for all SEND commands regardless of whether the data exceeds 32 KB. Therefore, the application's SEND buffer must not be in read-only memory, where encryption is activated.

These steps are not required if you are running your application(s) with ACI version 8 or above.

#### Link and Security Components

For applications running on BS2000/OSD using ACI7 or below, the Broker stub security component NA2PETS must be linked with the stub BROKER. In addition, LLM SECUEXIT must be made available. The following steps are required:

- **Relink all applications that contain stub** BROKER to include module NA2PETS.
- Assign the EXX load library by using an ADD-FILE-LINK statement with LINK-NAME ETBUSER.

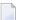

Notes:

- 1. These steps are needed for backward compatibility if your applications issue any commands using ACI version 7 or below. Applications using ACI version 8 or above do not require these additional components in the stub.
- 2. For ACI version 7 or below, these components must be added to the stub environment utilized by the application.

Installation of EntireX Security for Broker stubs is now complete. Now you can install the security components for the Broker stubs on the remaining operating systems where your application components are located.